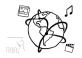

### Assignment 6 (NF, minor subject)

#### Due: Friday 09.12.2016; 14:00h (1 Week)

#### Goals

- You can handle input and change events with jQuery
- You can animate elements with jQuery

# Task 1: Fancy Calculator

# **Difficulty: Easy**

In the tutorial, we started to implement a tiny calculator web page. We only allowed the user to multiply two numbers. The material for this assignment includes a skeleton that already has all necessary elements. Extend the skeleton by adding new features:

- a) Allow addition, subtraction, multiplication and division. To do that, add your code inside the 'calculate' function.
- b) Right now, the user has to click the "=" button to do the calculation. It would be nicer if the calculation is immediatley performed when the user types in one of the two fields or if the operatior is changed.

To achieve this, add event handlers to the two fields for the 'input' event and add an event handler to the select element for the 'change' event.

The result can look something like this:

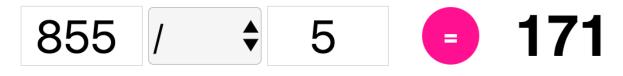

You can watch a demo here: https://youtu.be/ 5bTMJYe0dg

Put your code into the file fancy-calculator.html and include it in your submission.

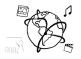

### Task 2: Animations on YouTube Videos

# **Difficulty: Easy**

Take the file video-page from the material for this assignment. The page takes a couple of URLs to videos on YouTube and displays each of them in an <iframe>. The page also uses jQuery to create a button at the top-right corner of each video.

Extend the page with the following features:

- a) Replace '\_\_use\_\_the\_\_correct\_\_function\_\_name' with the correct method name in line 139. The purpose of line 139 is to attach a 'click' event handler to the deleteButtonElement.
- b) Inside this event handler function (lines 140 158), you should take care about removing the video from the page. To make this a little nicer, use an animation to remove the video.
- c) OPTIONAL: Look at the BONUS-TODO in lines 152-158). Add a notification, if the user has removed the video. The notification should appear, stay visible for 5 seconds and then disappear again. Think of a way to do this with jQuery animations, the tutorial slides include examples on how to run multiple animations in a row.

Here is a demo video of the solution: https://youtu.be/eHEUs\_5\_kqk

Screenshot:

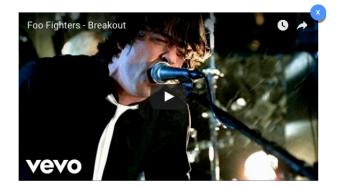

Include the file video-page.html in your submission.

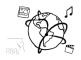

#### Submission

Please turn in your solution via UniWorX as a ZIP archive. You can form groups of up to four people.

We encourage you to sign up for our Slack Team! All you need is a CIP account and an email address that ends in "@cip.ifi.lmu.de". Ask us if you don't know how to get them.

If you have questions or comments before the submission, please contact one of the tutors. They are on Slack: <u>@tobi.seitz</u>, <u>@peterjuras</u> and <u>@thomas-weber</u>. Remember, that they also want to enjoy their weekends ©

It also makes a lot of sense to ask questions directly in our <u>#mmn-ws1617</u> channel. Maybe fellow students can offer help or benefit from the answers, too!

### CodeLabs

As always, everyone is invited to participate in the CodeLabs on Wednesday between 6 and 8 pm. We encourage you to go there if you struggle with installation or nasty bugs that just don't seem to go away. The times are flexible, so you can go there sometime during the CodeLab.